## Izlazni e-računi - više osnova za izdavanje

Zadnje ažurirano21/08/2023 10:38 am CEST

Prilikom formiranja izlaznog računa omogućeno je dodavanje **više osnova za izdavanje**.

Osnovu za izdavanje unosimo u dijelu **Osnovni podaci** na predlošku računa. Da bi se podatak prenio u xml datoteku e-računa, potrebno je odabrati **vrstu** i upisati **datum osnove**.

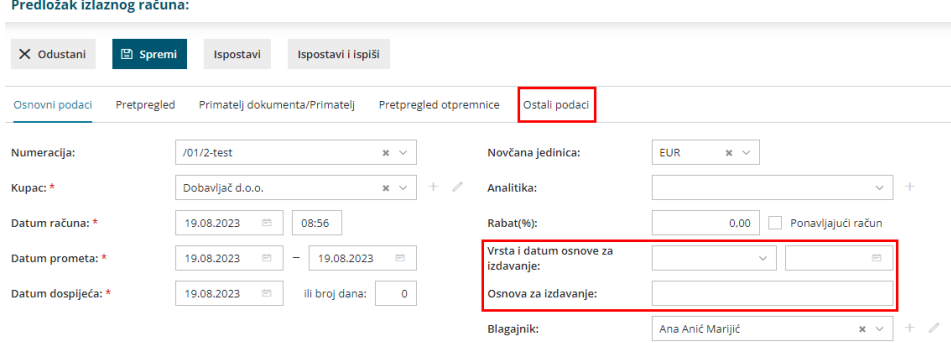

Ako je potrebno unijeti **više osnova za izdavanje** (referentnih dokumenata), to je moguće klikom na **Ostali podaci** na predlošku računa.

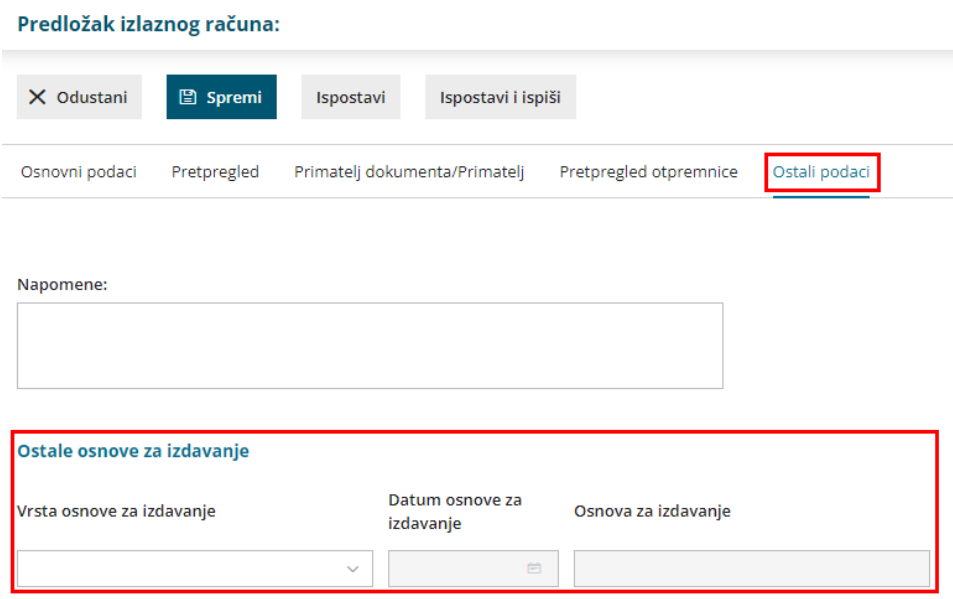

Vrijedi isto kao i za unos osnove za izdavanje na osnovnim podacima - da bi se podatak o dodatnoj osnovi prenio u xml, potrebno je na padajućem izborniku **odabrati vrstu i datum osnove za izdavanje**.

**Napomena**: podatak iz polja osnova za izdavanje prenijet će se u xml ako je kao vrsta osnove odabrano **ponuda, ugovor, narudžbenica i/li otpremnica.**